От Excel до полной автоматизации приемной кампании с помощью 1С «Колледж»

01

Московский городской открытый колледж

## К р ы л о в а Я н а

 $\bullet$ 

руководитель приемной комиссии ЧПОУ «Московский городской открытый колледж» 9 лет работаю в сфере высшего и среднего

профессионального образования

02

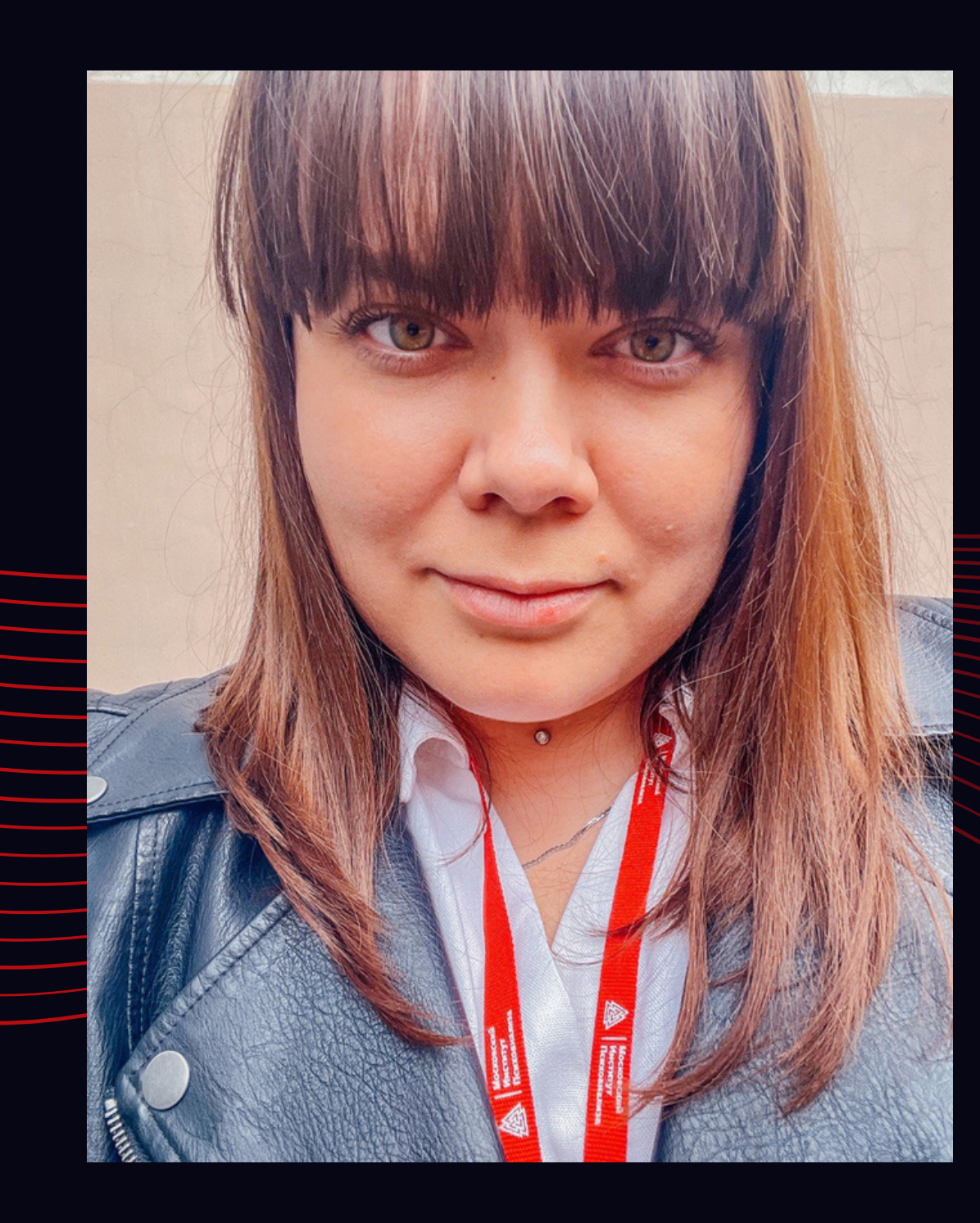

Московский городской открытый <u>коллед</u>ж КОЛЛ Московский городской открытый

### • ОСНОВАН В 2016 ГОДУ **2770 СТУДЕНТОВ УЧАТСЯ ОЧНО 2170 СТУДЕНТОВ УЧИТСЯ ДИСТАНЦИОННО** СОБСТВЕННАЯ ПЛАТФОРМА  $\bullet$ ДИСТАНЦИОННОГО ОБУЧЕНИЯ [«INSTUDY»](https://spo.instudy.online/auth) 17 СПЕЦИАЛЬНОСТЕЙ

МОСКОВСКИЙ ГОРОДСКОЙ ОТКРЫТЫЙ КОЛЛЕДЖ

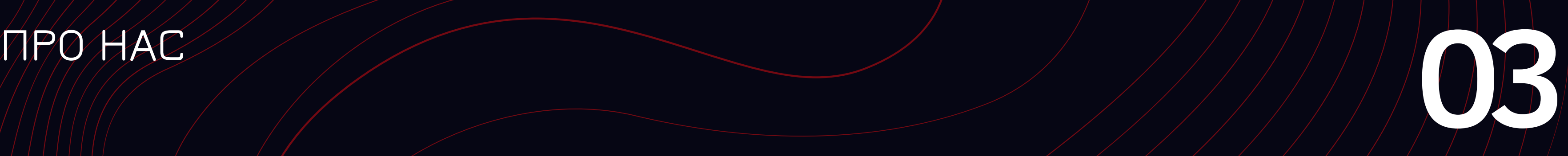

il.ru D

# 1

## **2020**

В 2020 году в колледже был экстренно из – за пандемии и новых правил приема в СПО сделан портал для подачи документов priem.open-college.ru

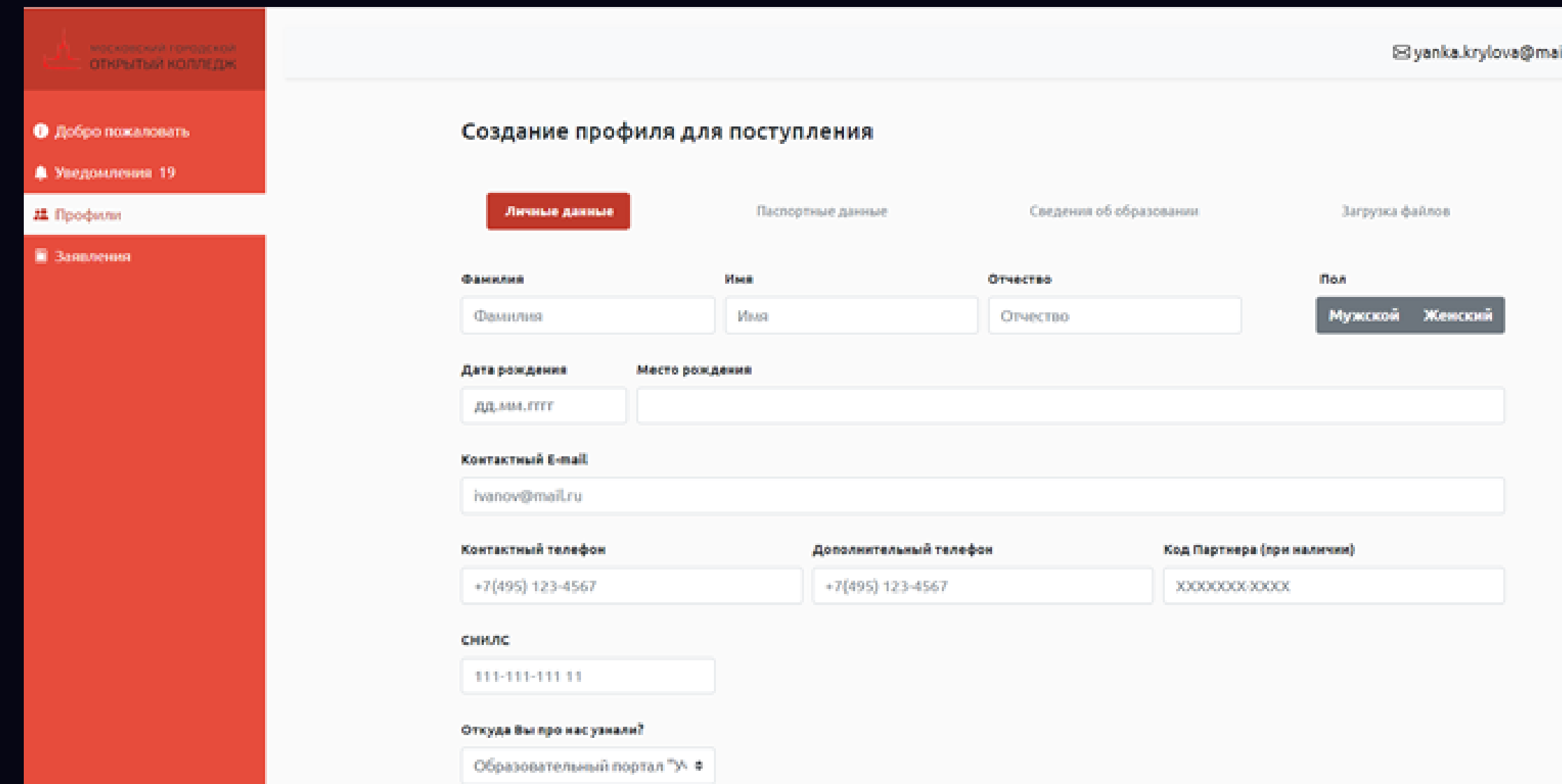

05

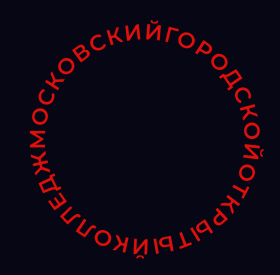

#### МГОК ОНЛАЙН ПРИЁМ::

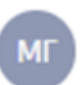

Московский городской открытый колледж noreply@open-college.ru A Я, sazonov@inpsycho.ru и ещё 1 >

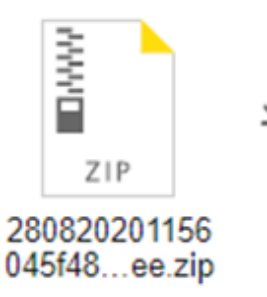

#### С сайта приема поступило новое заявление

#### Личные данные

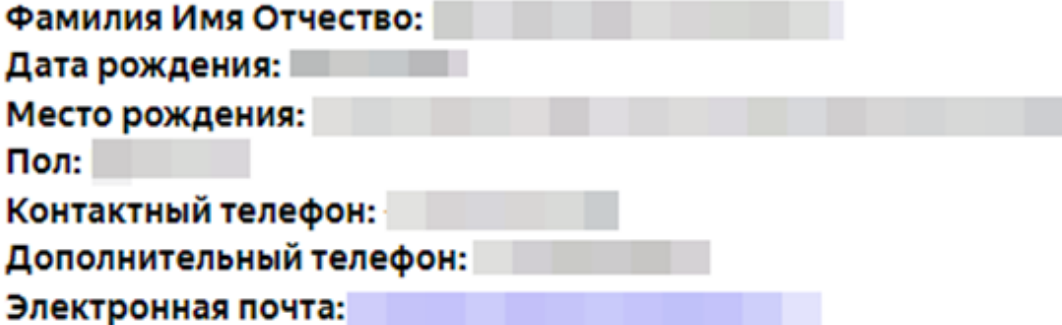

## КАК ПРОИСХОДИ ПРОЦЕСС ПОДАЧИ ДОКУМЕНТОВ В 2020 ГОДУ?

- Абитуриент подавал документы через портал

- Приемная комиссия получала заявку на электронную почту в виде заполненных печатных форм

- Все изменения в документы вносились «ручками»

-Отчеты, журналы регистрации, экзаменационные ведомости велись в [Excel](https://ru.wikipedia.org/wiki/Microsoft_Excel)

- Зачисление неавтоматизированное (в word)

- ФИС ГИА И ПРИЕМА (данные о пк, конкурсные группы, даты приема, данные о поступающих, результаты вступительных испытаний) ВСЕ ЗАПОЛНЯЛОСЬ РУКАМИ

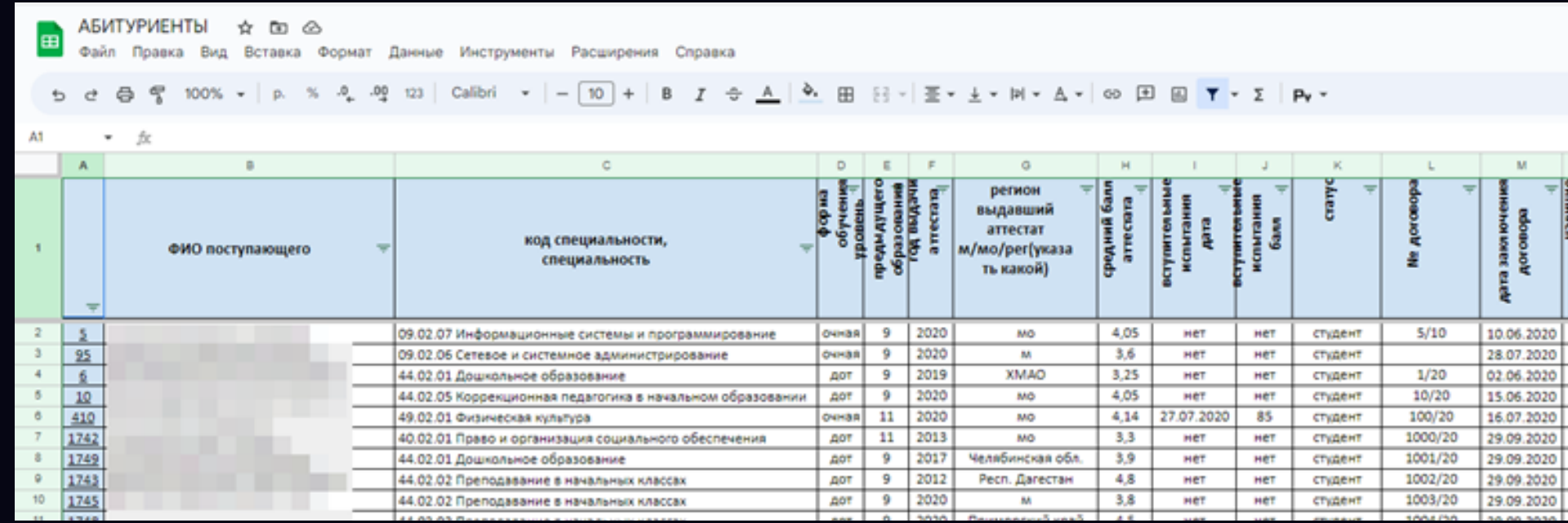

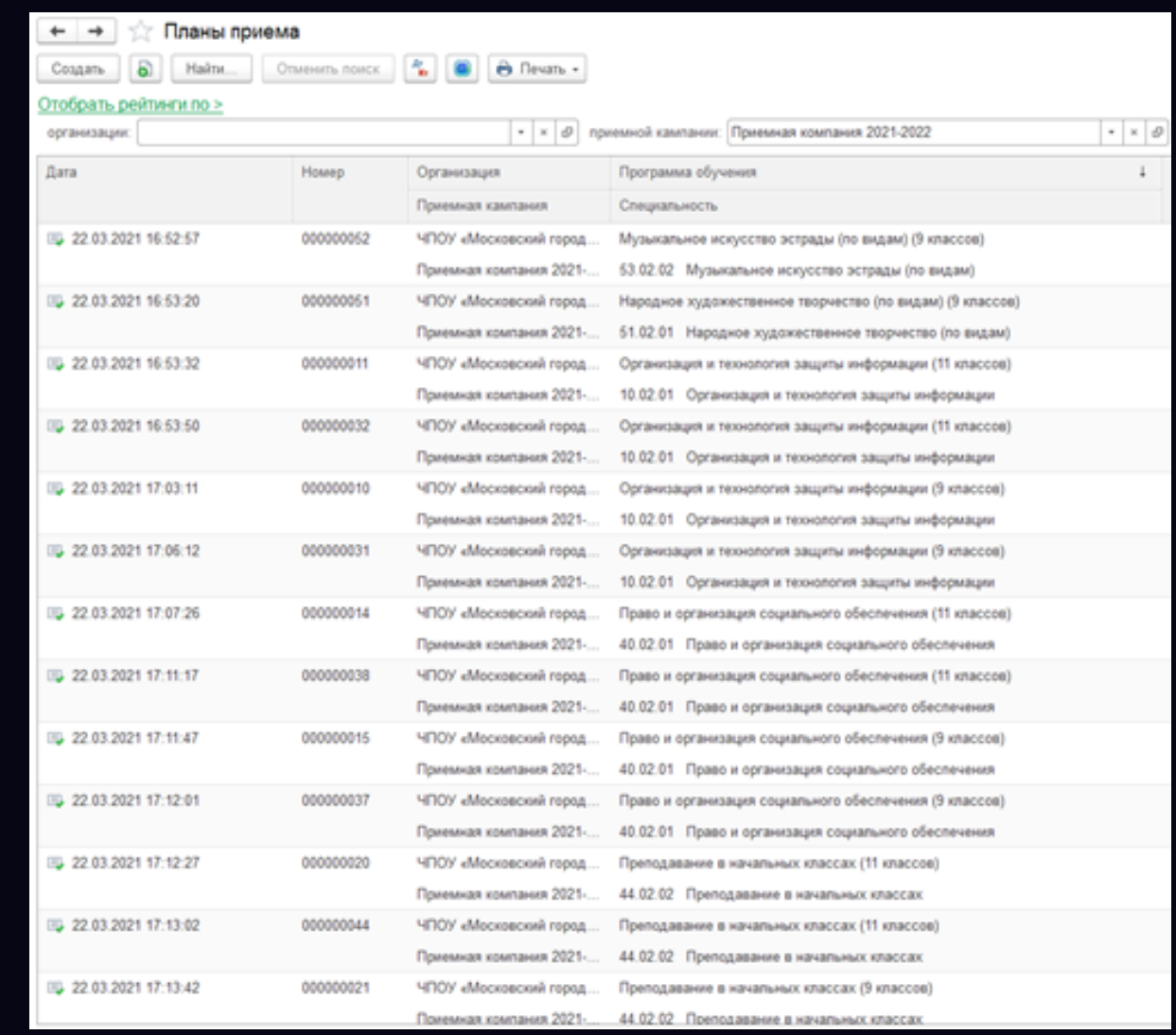

# 1064

## **2021- 2022**

#### В 2021 году сменилась команда и мы встали на путь цифровизации всех процессов в колледже

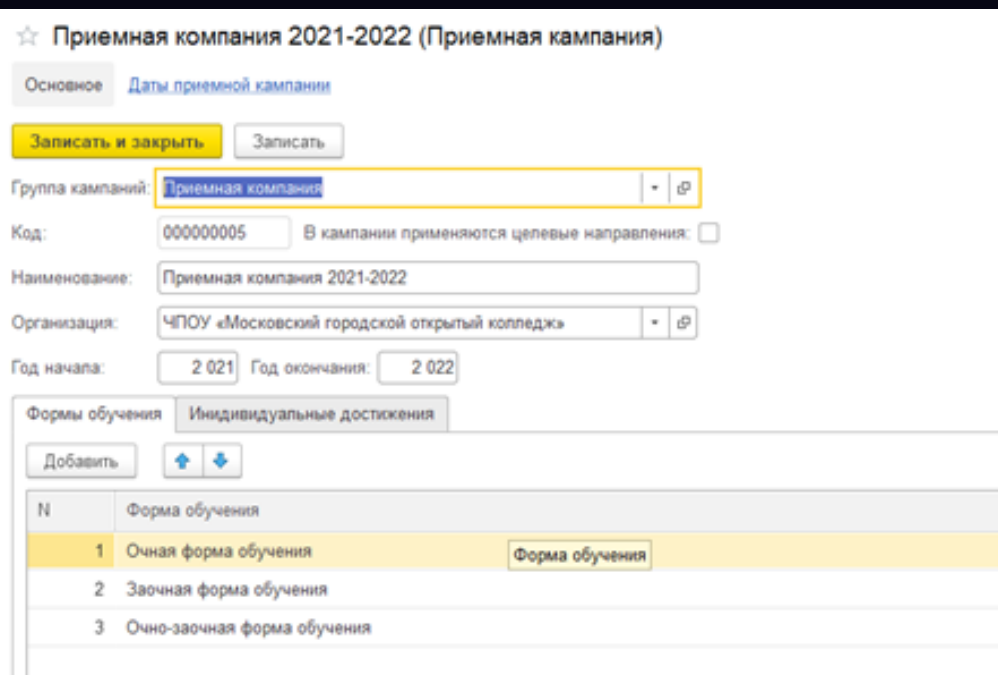

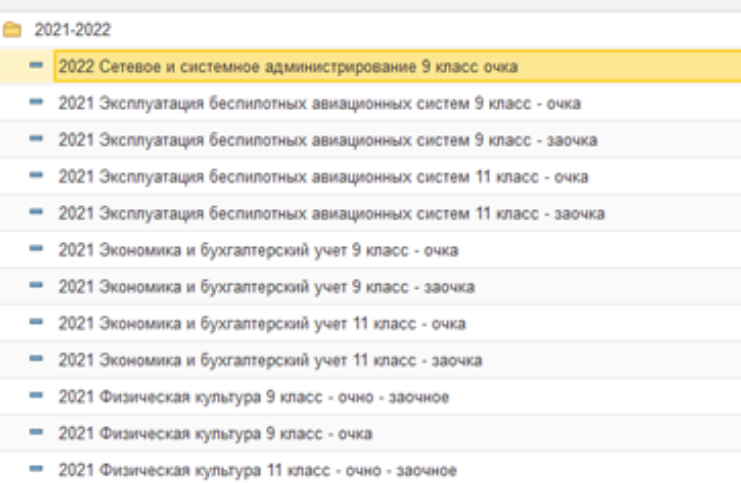

- 2021 Физическая культура 11 класс - очка

Апрель 2021 г. – мы начали путь цифровизации приемной комиссии

Заполняем все в 1С «Колледж» блок приемная комиссия (приемная кампания, конкурсные группы, даты приема и т.д) и интегрировали с порталом priem.open-college.ru

### ЭТАП 1

 $\bullet$ 

#### ЭТАП 2

 $\bullet$ 

ЭТАП 3

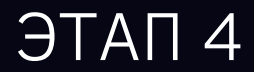

#### ЭТАП 5

 $\frac{1}{2}$ 

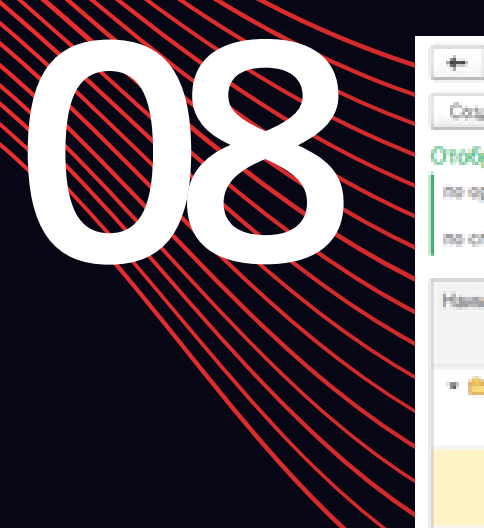

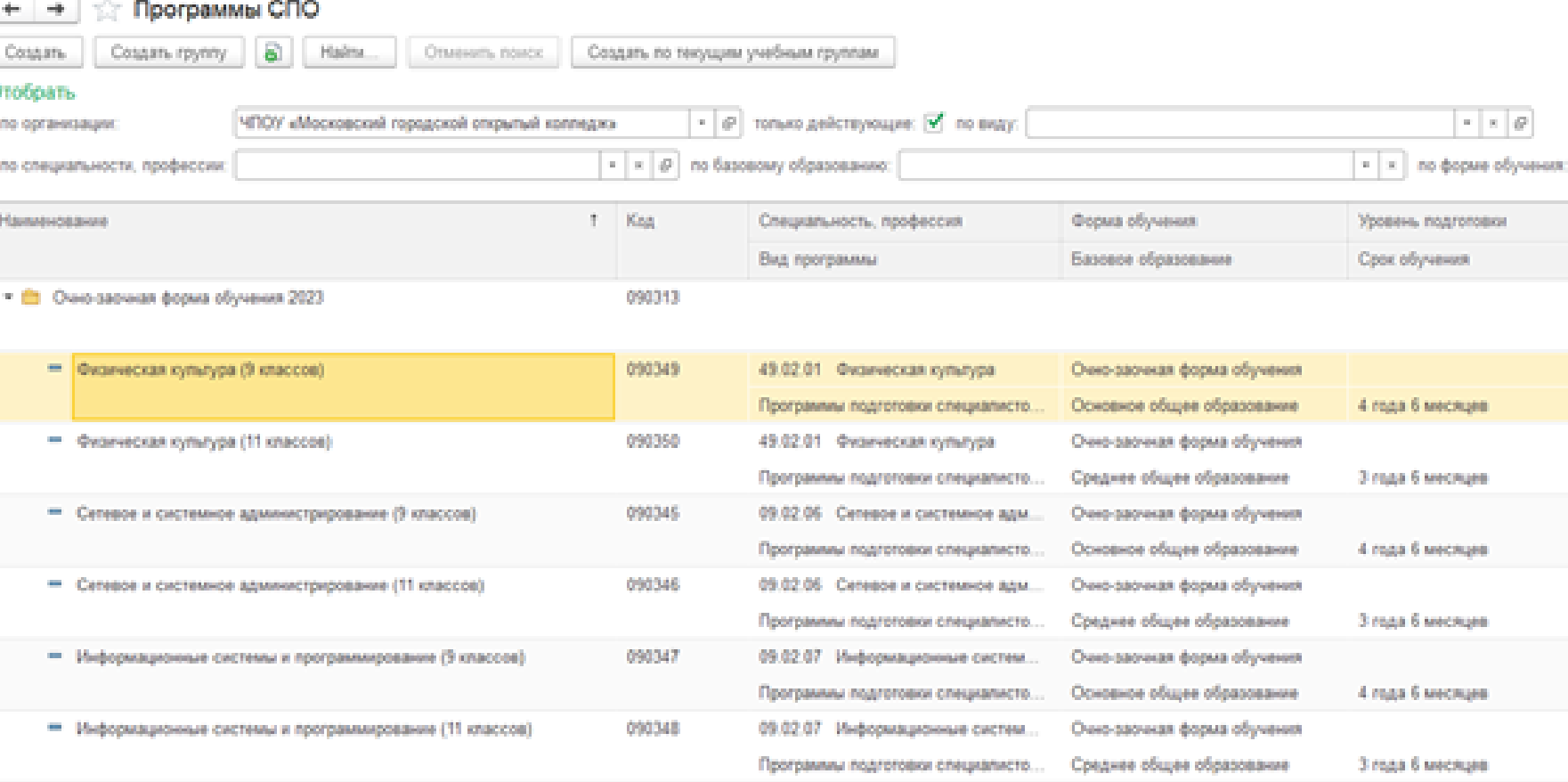

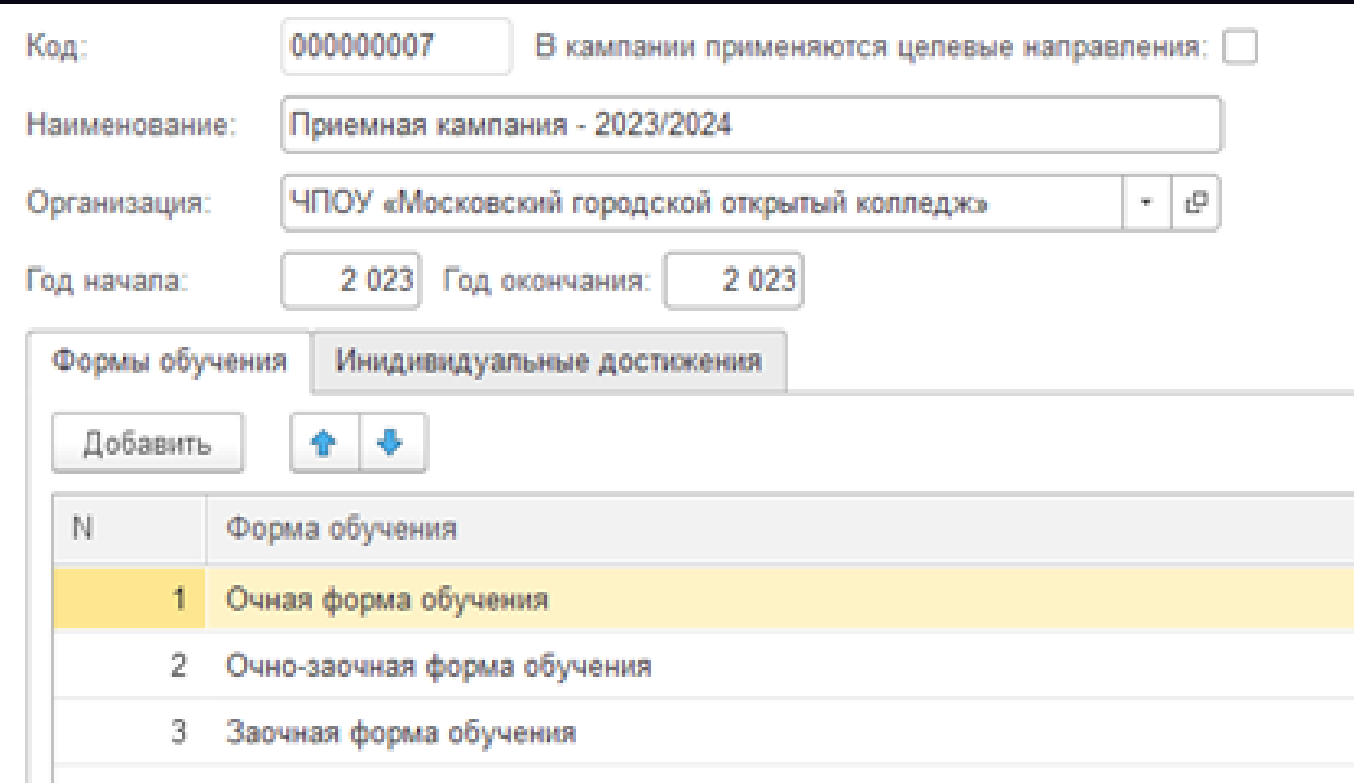

Московский городской открытый колледж Московский городской открытый колледж

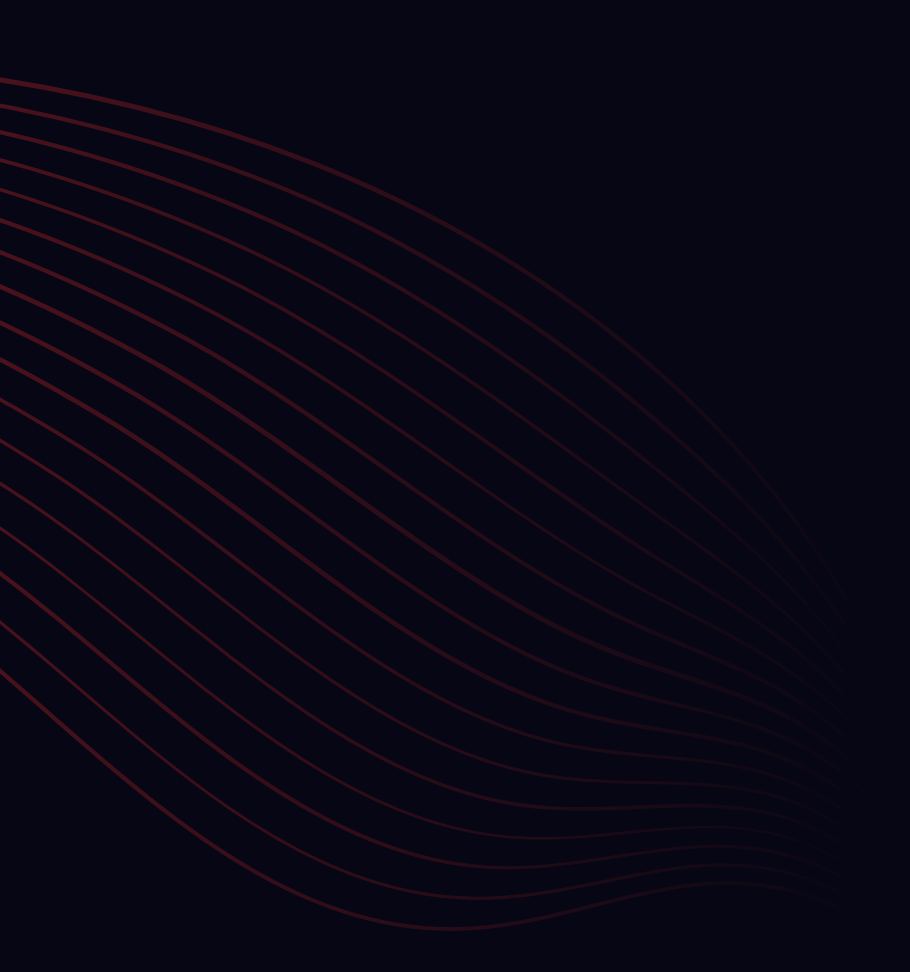

Заполняем все в 1С «Колледж» блок приемная комиссия (приемная кампания, конкурсные группы, даты приема и т.д) и интегрировали с порталом priem.open-college.ru

### ЭТАП 1

 $\bullet$ 

Автоматизировали передачу данных в ФИС ГИА и ПРИЕМА

### ЭТАП 2

 $\bullet$ 

ЭТАП 3

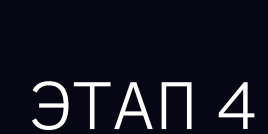

### ЭТАП 5

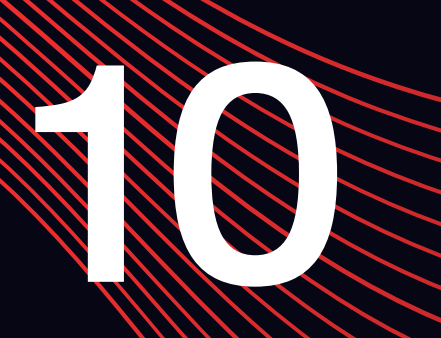

 $\begin{picture}(20,10) \put(0,0){\line(1,0){155}} \put(15,0){\line(1,0){155}} \put(15,0){\line(1,0){155}} \put(15,0){\line(1,0){155}} \put(15,0){\line(1,0){155}} \put(15,0){\line(1,0){155}} \put(15,0){\line(1,0){155}} \put(15,0){\line(1,0){155}} \put(15,0){\line(1,0){155}} \put(15,0){\line(1,0){155}} \put(15,0){\line(1,0){155}} \$  $\begin{bmatrix} 1 \\ 0 \\ -1 \\ 0 \end{bmatrix}$  $\begin{picture}(120,140)(-10,0) \put(0,0){\line(1,0){150}} \put(10,0){\line(1,0){150}} \put(10,0){\line(1,0){150}} \put(10,0){\line(1,0){150}} \put(10,0){\line(1,0){150}} \put(10,0){\line(1,0){150}} \put(10,0){\line(1,0){150}} \put(10,0){\line(1,0){150}} \put(10,0){\line(1,0){150}} \put(10,0){\line(1,0){150}} \put(10,0){\line(1$  $\underbrace{\begin{array}{|c|c|}\hline\mathbf{a} & \mathbf{b} & \mathbf{c} \\ \hline\mathbf{b} & \mathbf{b} & \mathbf{c} \end{array}}_{\text{Ceea-Pois}} \quad \begin{array}{|c|c|}\hline\hline\mathbf{a} & \mathbf{b} & \mathbf{c} \\ \hline\mathbf{b} & \mathbf{c} \end{array}} \quad \begin{array}{|c|c|}\hline\hline\mathbf{b} & \mathbf{c} & \mathbf{c} \\ \hline\hline\mathbf{c} & \mathbf{c} \end{array}}_{\text{Avariance}} \quad \begin{array}{|c|c|}\$ 

#### **OUC FUA U OPHEMA**

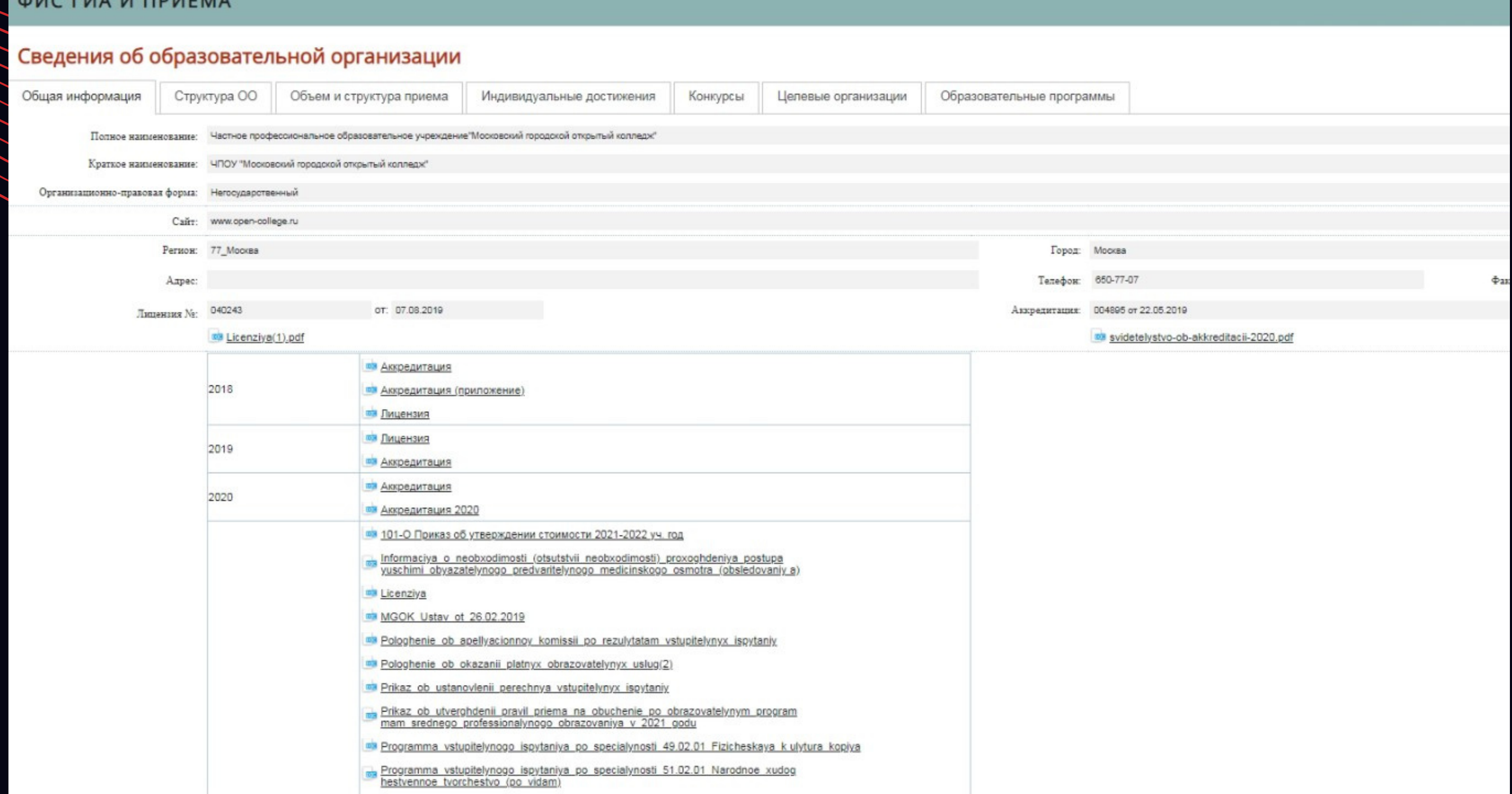

Московский городской открытый колледж

Заполняем все в 1С «Колледж» блок приемная комиссия (приемная кампания, конкурсные группы, даты приема и т.д) и интегрировали с порталом priem.open-college.ru

### ЭТАП 1

 $\bullet$ 

Автоматизировали передачу данных в ФИС ГИА и ПРИЕМА

### ЭТАП 2

 $\bigcap$ 

Настроили отчеты (Ежедневный отчет по приему, отчеты для Мониторинга и СПО и др)

### ЭТАП 3

ЭТАП 4

#### ЭТАП 5

• МГОК отчет по студентам  $\leftarrow$   $\rightarrow$ Сформировать Выбрать вариант... Настройки...  $\|\cdot\|$  Fpynna:  $\Box$  19.F Приемная кампания: √ Приемная компания 2021-2022 √ Студент  $\left\lfloor -\frac{1}{2} \right\rfloor$ Cranyo: Ordica: Приемная кампания Равно "Приемная компания 2021-2022" И Статус Равно "Студент" **No** Физ лицо Дата Специальность Специальность при зачислении in/n рождения 40.02.01 Право и организация социального обеспечения 40.02.01 Право и организация социальног 40.02.01 Право и организация социального обеспечения 40.02.01 Право и организация социальног 40.02.01 Право и организация социального обеспечения 40.02.01 Право и организация социальног 40.02.01 Право и организация социального обволечения 40.02.01 Право и органивация социальног 40.02.01 Право и организация социальног 40.02.01 Право и организация социального обеспечения 40.02.01 Право и организация социальног 40.02.01 Право и организация социального обеспечения 40.02.01 Право и организация социального обволечения 40.02.01 Право и органивация социальног 54.02.01 Диали (по отраслям) 54.02.01 Дивайн (по отраслям) 54.02.01 Дизайн (по отраслям) 54.02.01 Дизайн (по отраслям) 54.02.01 Диавин (по отраслям) 54.02.01 Дизайн (по отраслям) 54.02.01 Дизайн (по отраслям) 54.02.01 Дивайн (по отраслям) 54.02.01 Диаадн (по отраслям) 54.02.01 Дизайн (по отраслям) 54.02.01 Дивайн (по отраслям) 54.02.01 Диайн (по отраслям) 54.02.01 Диали (по отраслям) 64.02.01 Дизайн (по отраслям) 64.02.01 Дизайн (по отраслям) 64.02.01 Дивайн (по отраслям) 54.02.01 Диайн (по отраслям) 54.02.01 Дизайн (по отраслям) 54.02.01 Дивайн (по отраслям) 64.02.01 Диайн (по отраслям) 54.02.01 Дизайн (по отраслям) 54.02.01 Дизайн (по отраслям) 54.02.01 Дизайн (по отраслям) 54.02.01 Дизайн (по отраслям) 54.02.01 Дизайн (по отраслям) 54.02.01 Дизайн (по отраслям) 54.02.01 Дивайн (по отраслям) 54.02.01 Дивайн (по отраслям)

открытый колледж Московский городской открытый колледжМосковский городской

1

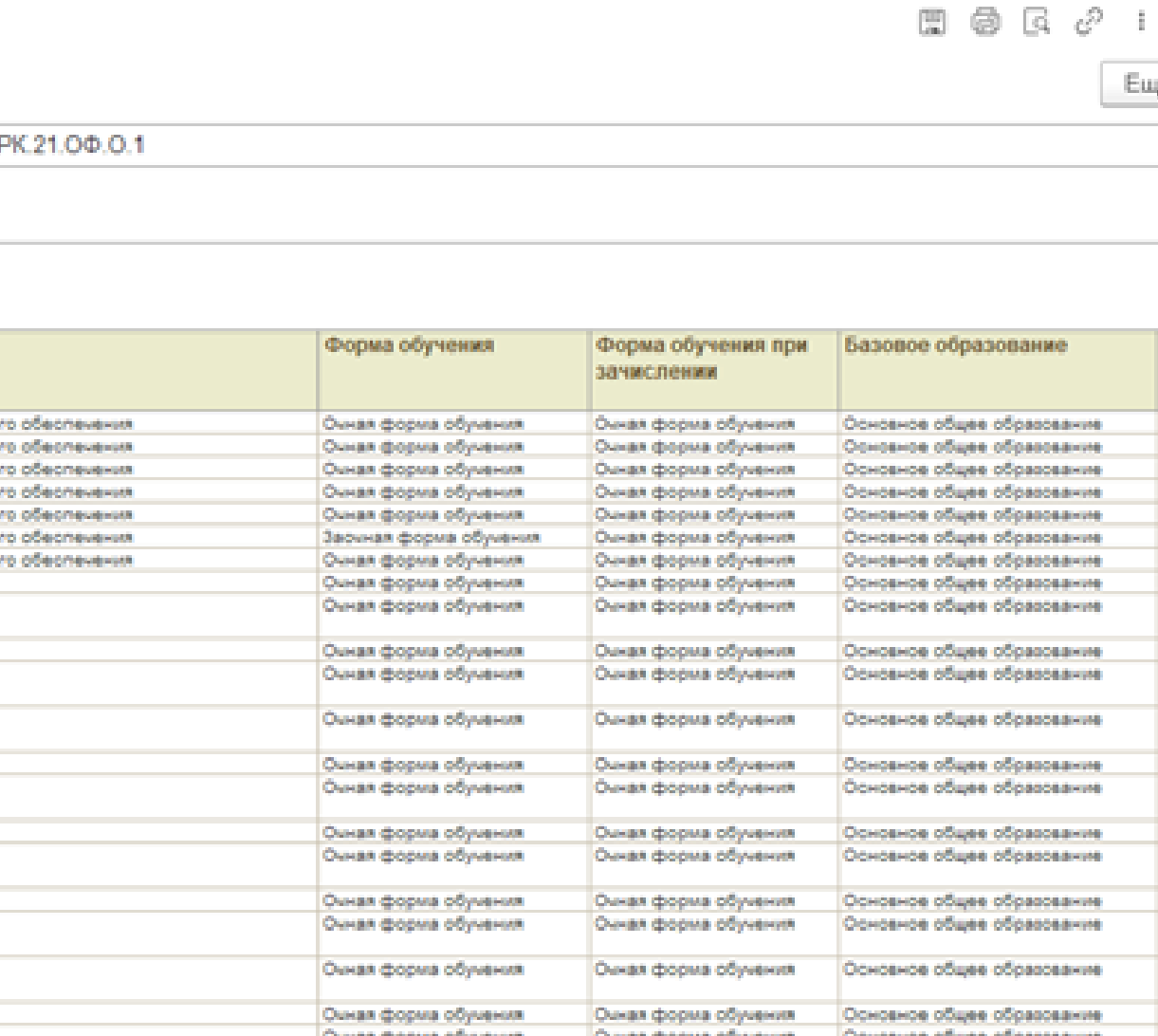

Заполняем все в 1С «Колледж» блок приемная комиссия (приемная кампания, конкурсные группы, даты приема и т.д) и интегрировали с порталом priem.open-college.ru

### ЭТАП 1

 $\bullet$ 

Автоматизировали передачу данных в ФИС ГИА и ПРИЕМА

### ЭТАП 2

 $\bullet$ 

Настроили отчеты (Ежедневный отчет по приему, отчеты для Мониторинга и СПО и др)

ЭТАП 3 Печатные формы документов, необходимых для поступления

#### ЭТАП 4

### ЭТАП 5

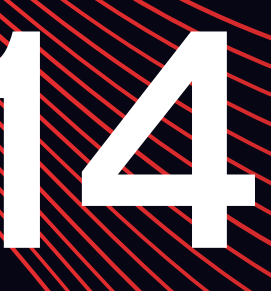

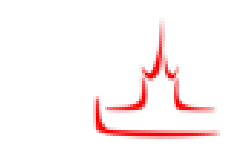

московский городской ОТКРЫТЫЙ КОЛЛЕДЖ

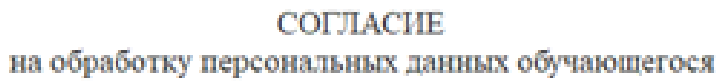

Я.

(фамилия, имя, отчество обучающегося)

паспорт серня

(кем и когда выдан)

Зарегистрированный (ая) по адресу:

. . . . . .

Даю настоящее согласне Частному профессиональному образовательному учреждению «Московский городской открытый колледж», расположенному по адресу: 109316, г. Москва, ул. Волгоградский проспект, д. 32, корп. 5 на обработку своих персональных данных, на следующих условиях:

1. Оператор осуществляет обработку персональных данных Субъекта, нсключительно в целях обеспечення соблюдения законов и иных нормативных правовых актов, заключения и регулирования отношений в целях оказания образовательных и нных непосредственно связанных с ними отношений, отражения информации в кадровом делопроизводстве, в бухгалтерском учете, представления установленной законодательством отчетности в отношении физических лиц.

ОТКРЫТЫЙ КОЛЛЕДЖ

Фамилия Имя Отчество Дата рождения Место рождения

Пол Гражданство

Адрес регистрации

Адрес фактического

Телефон дом: Электронная почта:

образования По специальности: Срок обучения: На форму обучения

На место:

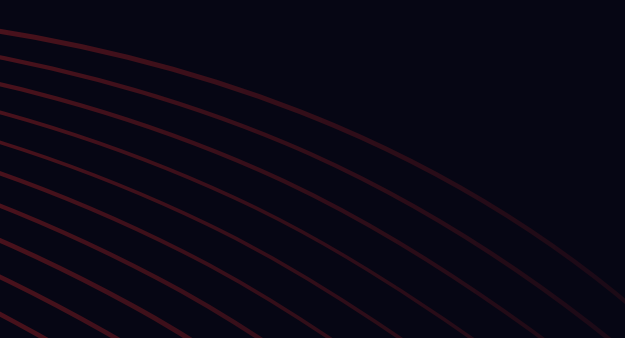

Директору ЧПОУ «Московский городской открытый коллетию

#### Семеновой Ольге Александровне

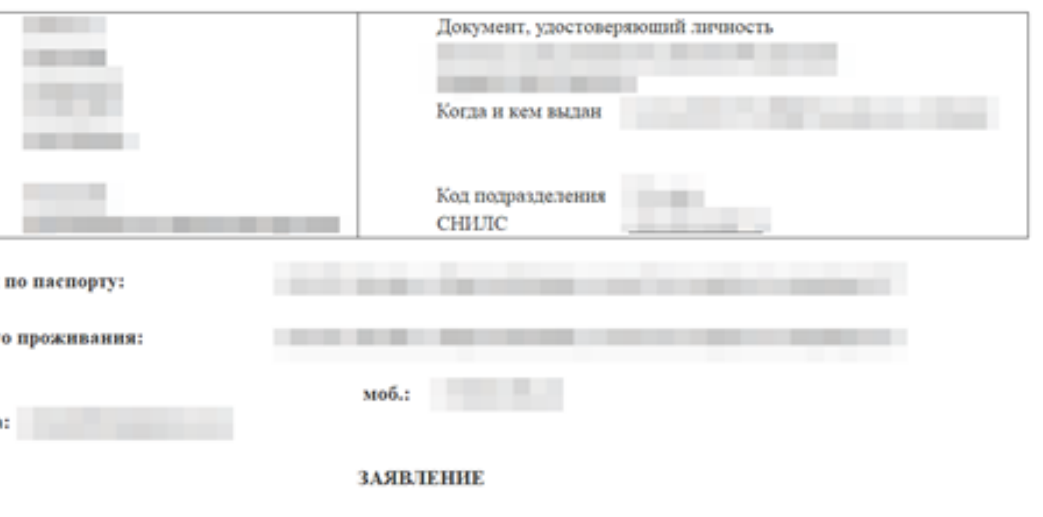

Прошу принять меня на обучение в ЧПОУ «Московский городской открытый колледж» по программе среднего профессионального

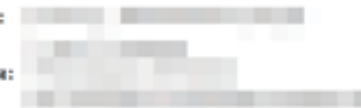

Сведения о предыдущем образовании:

Заполняем все в 1С «Колледж» блок приемная комиссия (приемная кампания, конкурсные группы, даты приема и т.д) и интегрировали с порталом priem.open-college.ru

### ЭТАП 1

 $\bullet$ 

Автоматизировали передачу данных в ФИС ГИА и ПРИЕМА

### ЭТАП 2

 $\bullet$ 

Настроили отчеты (Ежедневный отчет по приему, отчеты для Мониторинга и СПО и др)

ЭТАП 3 Печатные формы документов, необходимых для поступления

#### ЭТАП 4

Фиксация оплаты обучения и зачисление в колледж После подтверждения бухгалтерией оплаты обучения поступающим в 1С проставляется отличие «Оплатил»

### ЭТАП 5

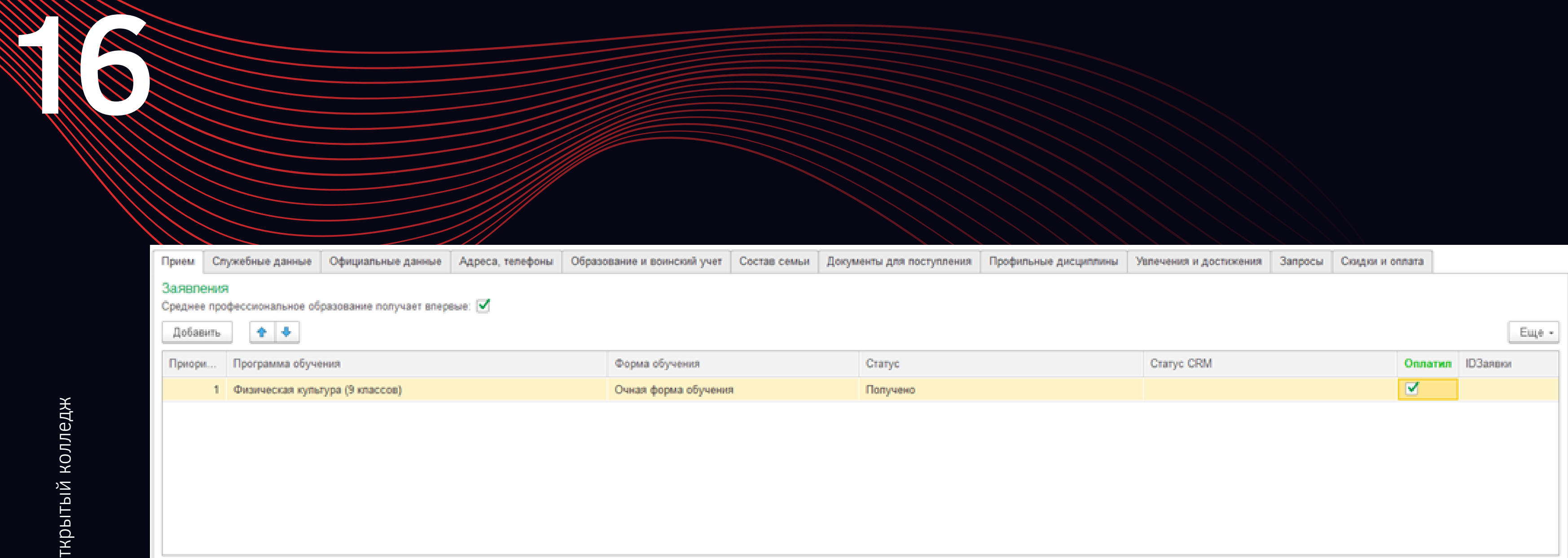

Далее, все поступающие со статусом «Оплатил» попадают автоматически через функцию «Мастер зачисления» в приказ на зачисление

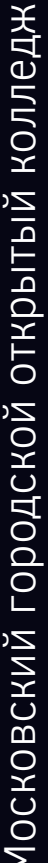

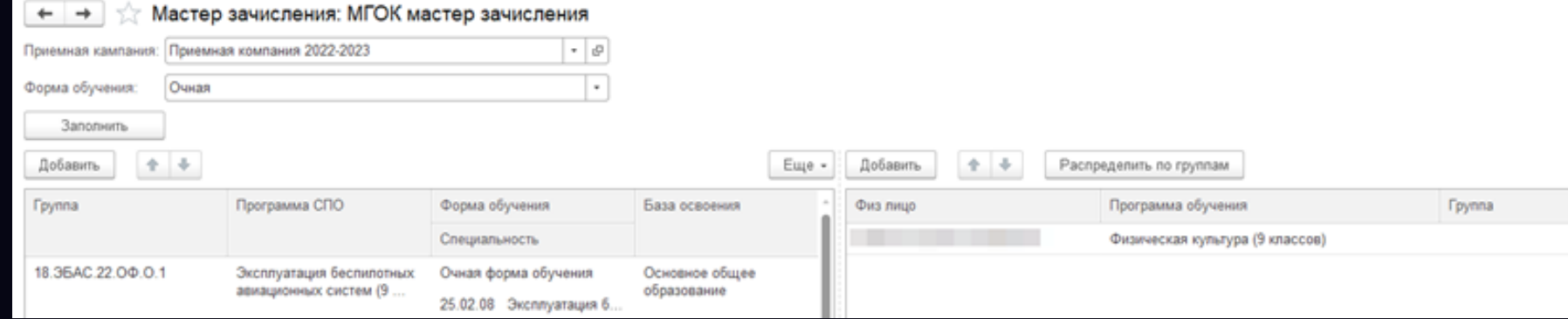

#### ЧАСТНОЕ ПРОФЕССНОНАЛЬНОЕ ОБРАЗОВАТЕЛЬНОЕ УЧРЕЖДЕНИЕ «МОСКОВСКИЙ ГОРОДСКОЙ ОТКРЫТЫЙ КОЛЛЕДЖ»

ОТНРЫТЫЙ КОЛУЕДИ

#### **ПРИКАЗ**

« \_\_\_ » августа2022 г.

 $N$ е тест

г. Москва

#### О зачислении на 1 курс на договорной основе

На основании приказа Министерства просвещения РФ от 02.09.2020 г. №457 «Об утверждении Порядка приема на обучение по образовательным программа среднего профессионального образования», Правил приема на обучение по образовательным программам среднего профессионального образования в ЧПОУ «Московский городской открытый колледж» в 2022 году и заключённых договоров об образовании на обучение по образовательным программам среднего профессионального образования и оплаты согласно п.п. 3.1 договора

#### ПРИКАЗЫВАЮ:

- 1. Зачислить с 01 сентября 2022 г. в состав студентов на 1 курс очной формы обучения на места по договорам об оказании платных образовательных услуг для обучения в ЧПОУ «Московский городской открытый колледж» следующих поступающих, согласно пофамильному списку (Приложение).
- 2. Контроль за исполнением настоящего приказа оставляю за собой

Директор

Группа № специальность на базе:

 $N_2 \pi/\pi$ 

О.А. Семенова

риемной комихми  $-90$ 

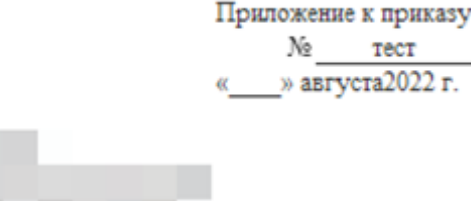

 $\Phi$ <sub>M.O</sub>.

 $c^2$  1  $\times$ 

Euge +

### После выхода приказа о зачислении в 1С, автоматически создаются личные кабинеты в ЭИОС InStudy и рассылаются письма на электронную почту с данными для входа.

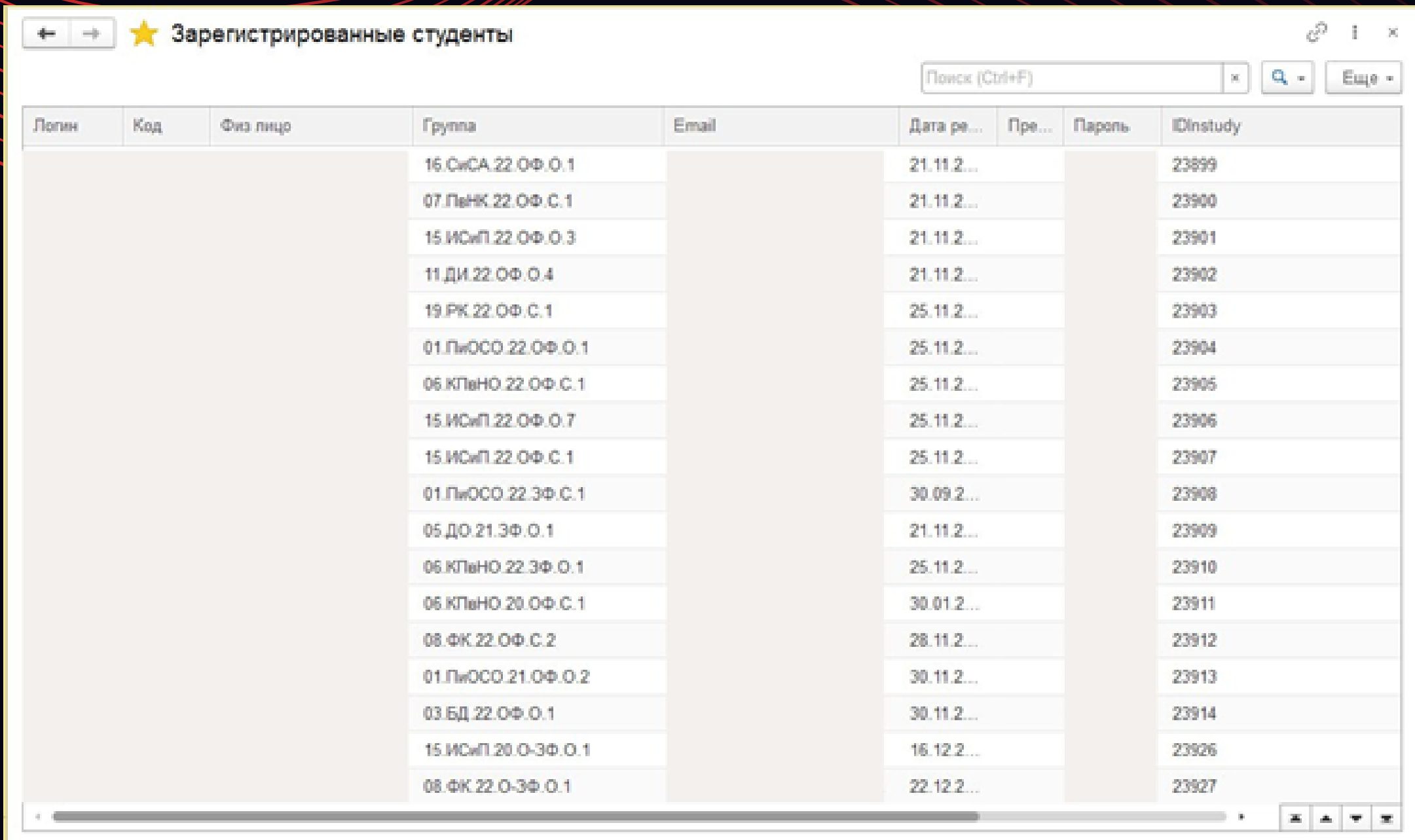

Московский городской открытый колледж

 $\mathcal{L}$ 

### **МЕХАНИЗМ, КОТОРОГО НЕТ НИ У КОГО**

Для эффективной работы приемной комиссии и повышения количества оплат мы связали работу 1С « Колледж» и CRM «Битрикс»

# 19

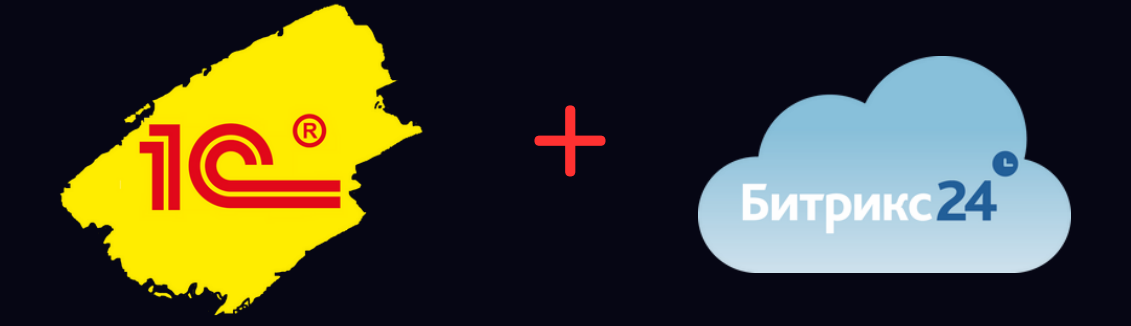

### **Для чего мы это сделали и что получилось?**

Сотрудник приемной комиссии при обзвоне поступающих всегда видит актуальный статус его заявки Сотруднику приемной комиссии не нужно проверять статус поступающего в двух системах, все наглядно видно в Битрикс

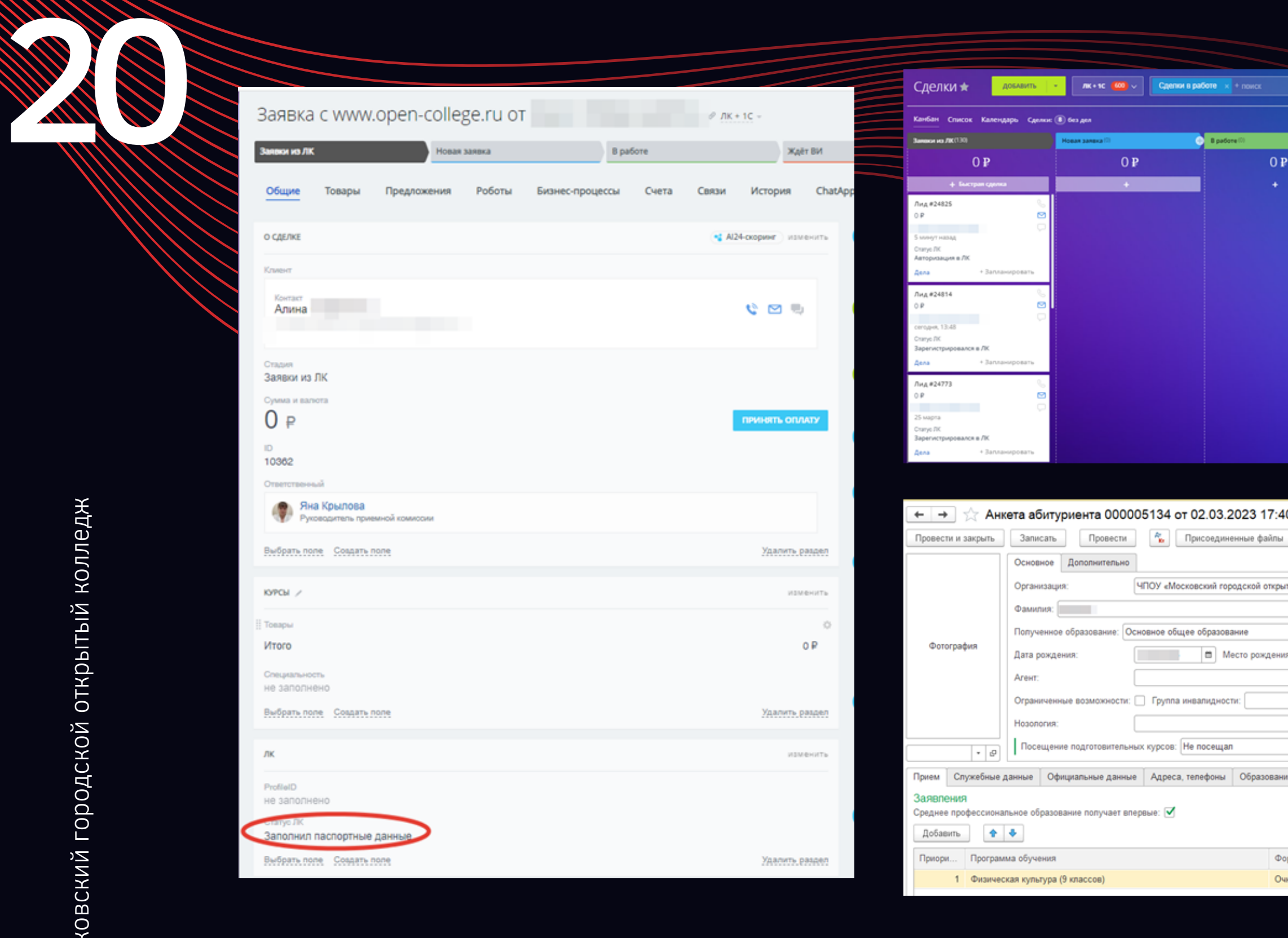

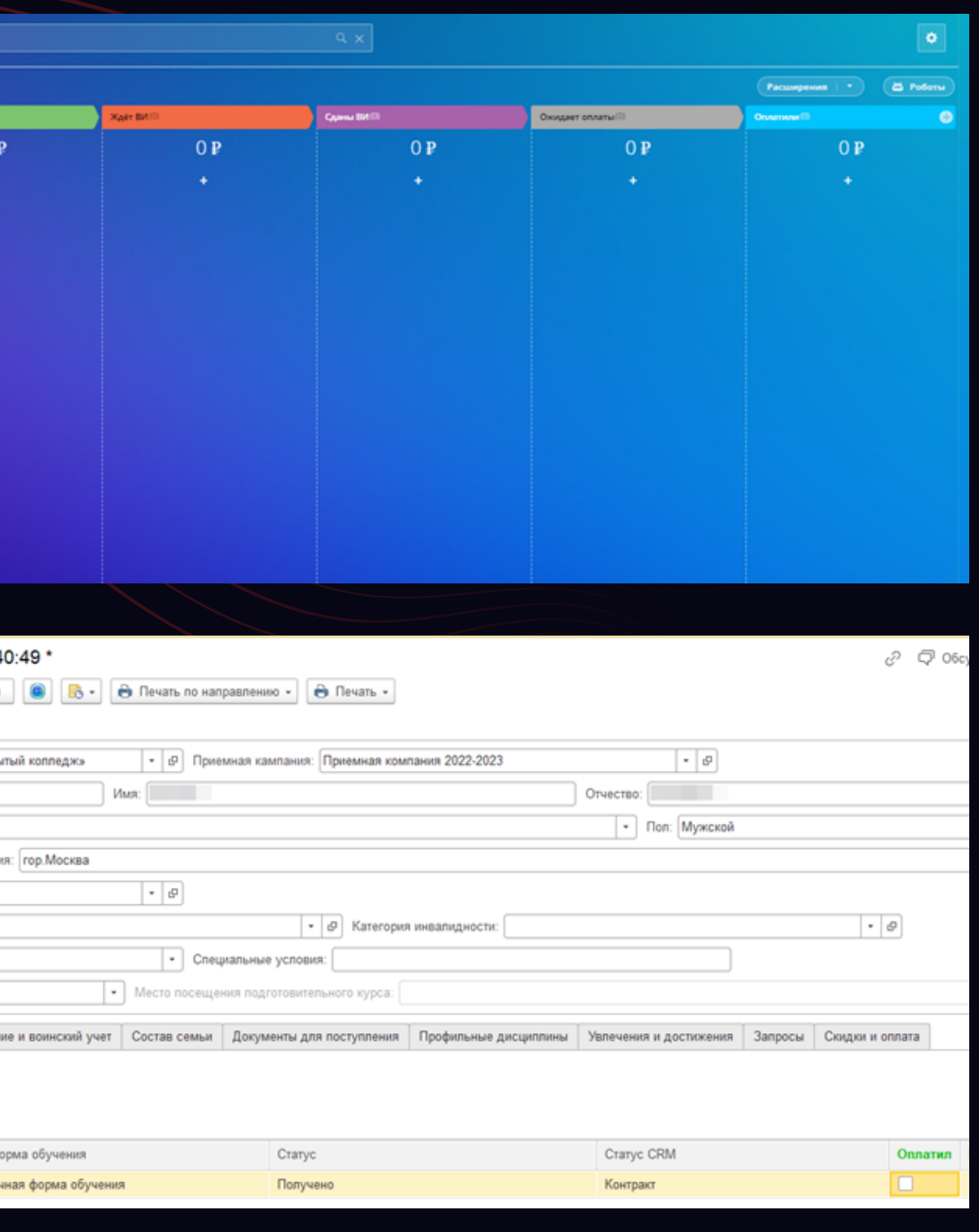

Московский городской открытый колледж Московский городской открытый колледж

## **С КАКИМИ ТРУДНОСТЯМИ СТОЛКНУЛИСЬ ПРИ ПОДКЛЮЧЕНИИ К 1С:**

3. Загрузка и выверка контингента студентов, контроль корректности всех приказов о

1. Не все готовы переходить «на цифру» и сложности с обучением сотрудников 2. Заполнение большого количества справочников для начала работы движении контингента 4. Перенос и выверка информации об успеваемости 5. Настройка обмена информацией между 1 С «Колледж», 1 С «Расписание» и 1С «Бухгалтерия»

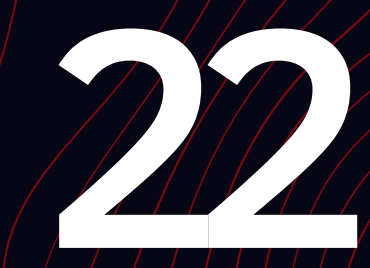

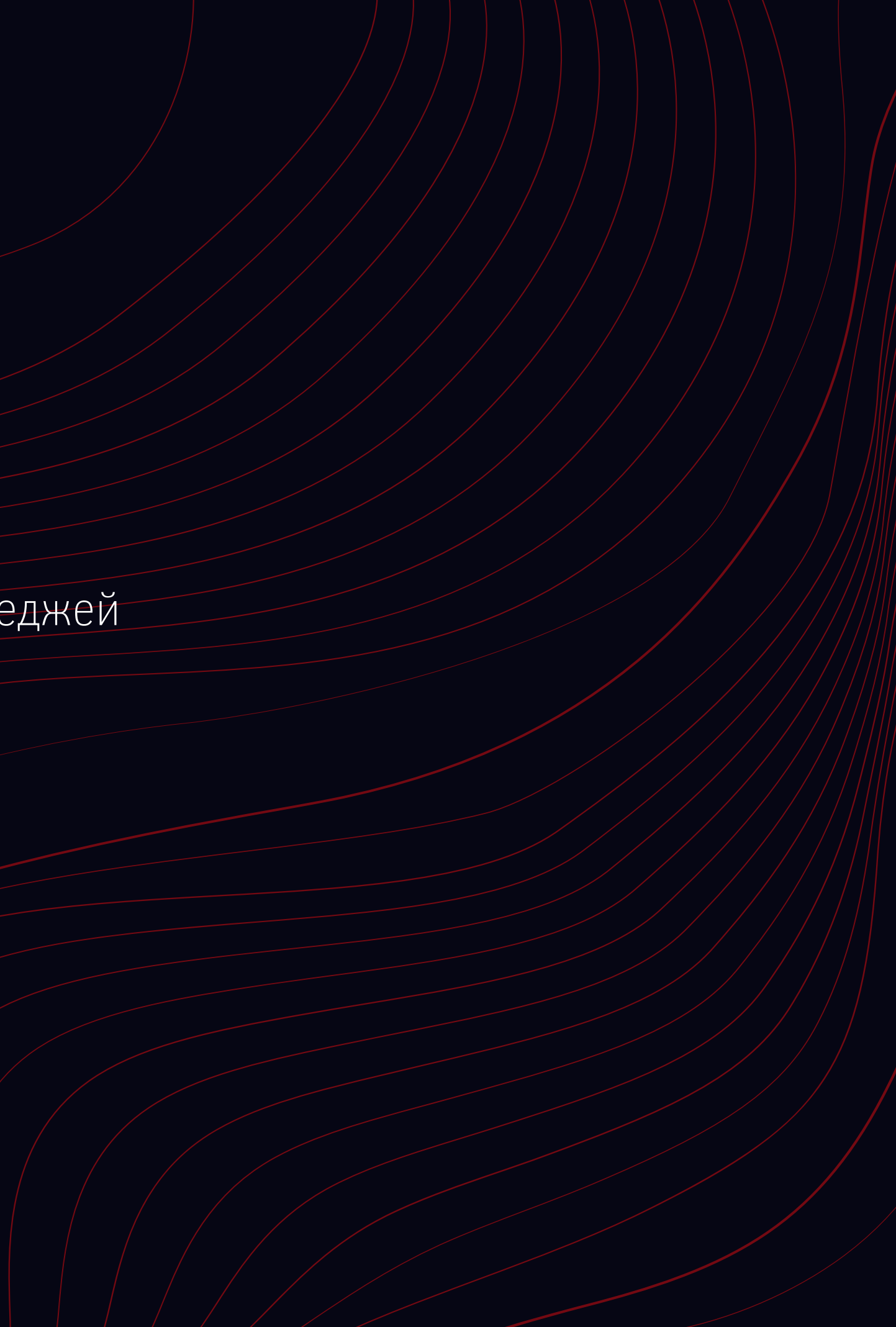

## **НАД ЧЕМ РАБОТАЕМ СЕЙЧАС:**

1. Интеграция 1С «Колледж» и 1С «Бухгалтерия»

2/Подключение к ЕПГУ

 $\beta$ . Подача документов/на/перевод студентами других колледжей

# 23

## CTATUEEMKAN

- З сотрудника
- Время приемной кампании апрель ноябрь
- В 2020 году было 1300 заявлений
- В 2021 году 1600 заявлений
- В 2022 году 3000 заявлений

Московский городской открытый колледж

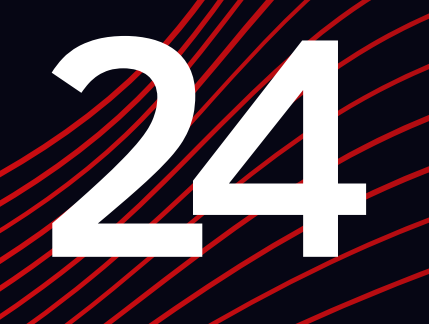

## От Excel до полной автоматизации приемной кампании с помощью 1С «Колледж»

Руководитель приемной комиссии Моб.номер телефона: +79060376978 Тг: @yanka\_kry Электронная почта: krylova@open-college.ru

Московский городской открытый колледж

#### Крылова Яна